### **OKLAHOMA BAPTIST UNIVERSITY – STUDENT WAIT LIST INSTRUCTIONS**

Banner Wait-Lists are available to OBU Students attempting to register for sections of a class that are full to capacity.

#### **Wait-Listing for a Closed Class**

1. Log into Self Service Banner at [www.okbu.edu/ssb.](http://www.okbu.edu/ssb) Select the **Student** Tab. Click on **Registration**.

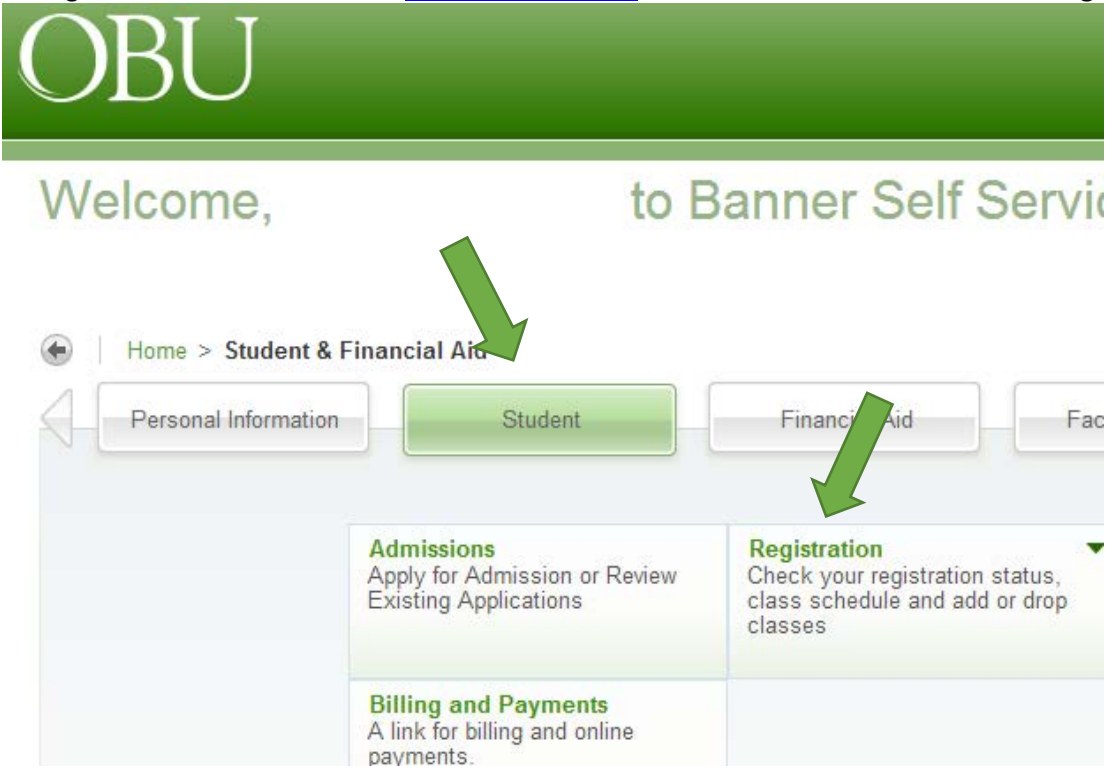

#### 2. Click on **Look Up Classes**

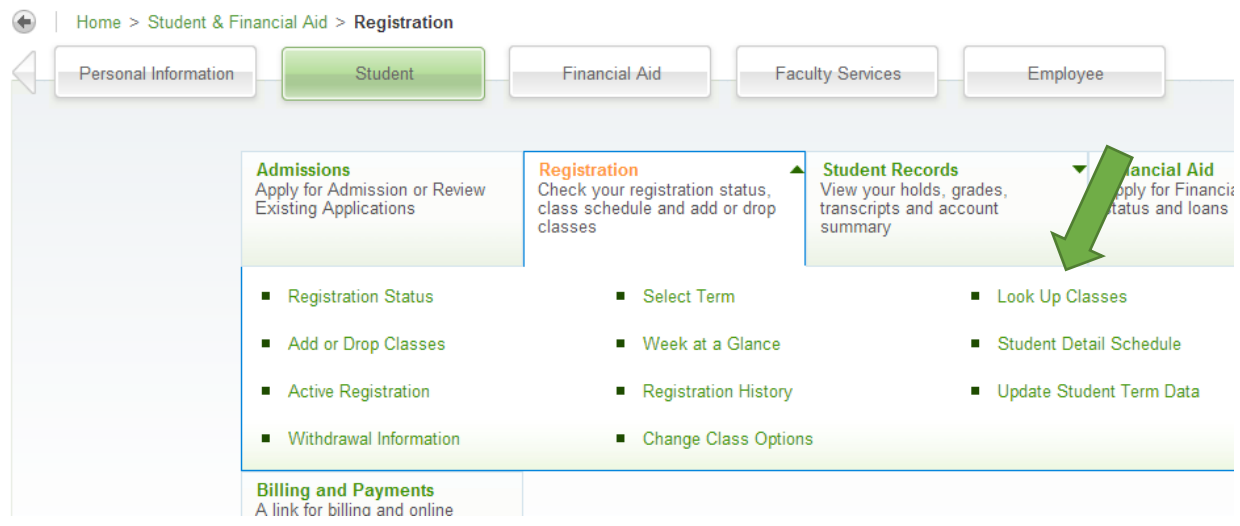

#### 3. Select a **Term** and Click **Submit**

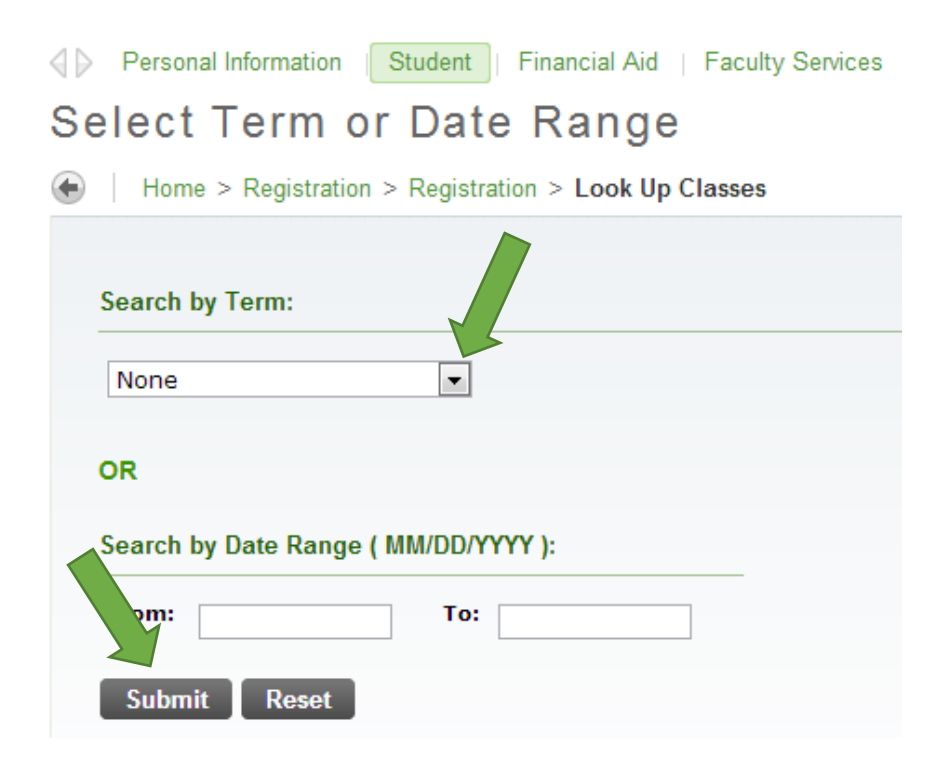

4. To better view your course options, **Select Advanced Search**

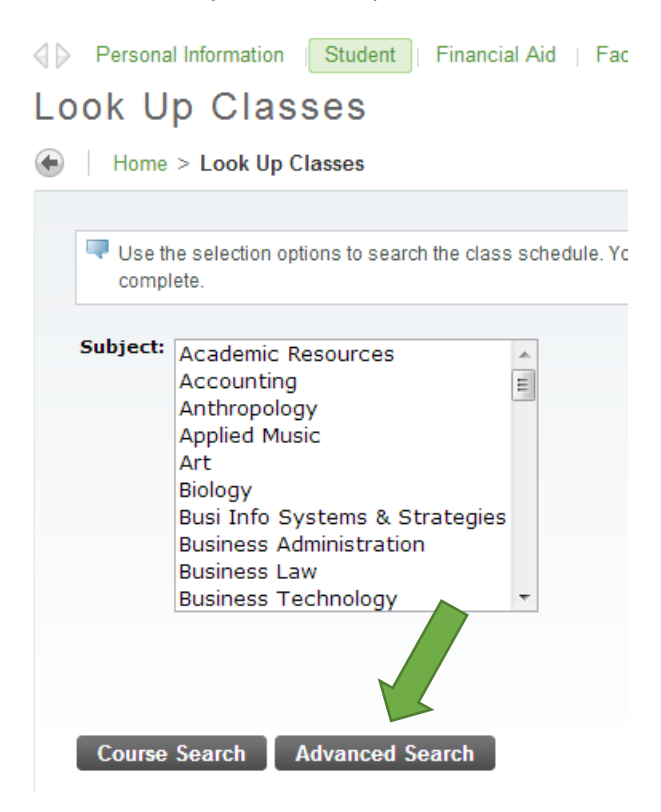

5. Look up your Class by **Subject** (and **Course Number** if available) then Click **Section Search.**

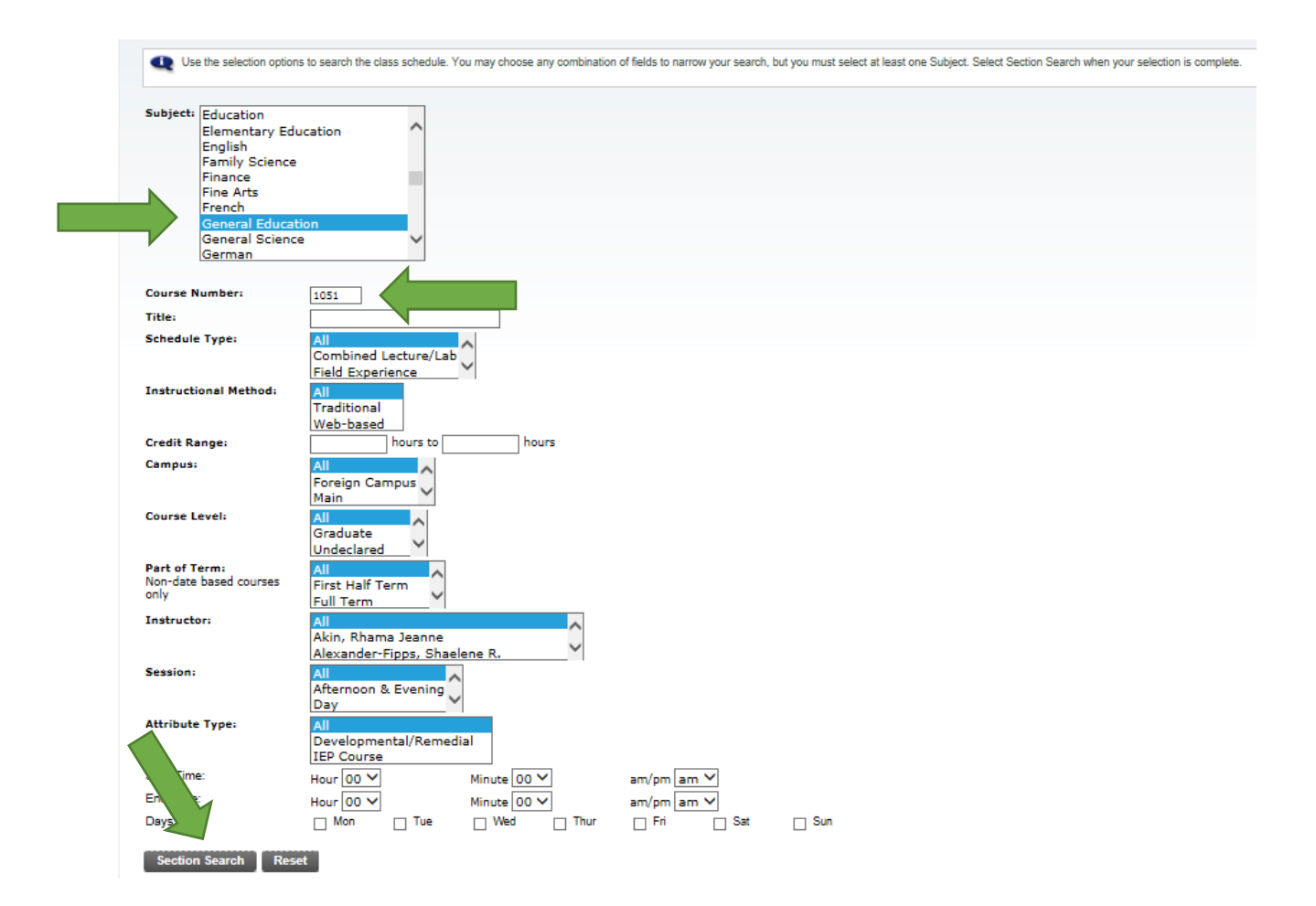

6. Find the Class and Write down the **CRN Number** if the course is full.

 $\leftarrow$   $\rightarrow$ 

D O GetCrse banner.okbu.edu:8443/prod/bwskfcls.P\_GetCrse

English Cap Act Rem WL WL WL Select CRN Subj Crse Sec Cmp Cred **Title Days Time** Cap Act Rem 20 19 1  $\Box$ 1061 ENGL 1153 A M 3.000 Engl Comp: **TR** 11:00  $10<sup>°</sup>$  $\Omega$  $10$ Exposition/Argument  $am-12:15$ pm 1062 ENGL 1163 A 3.000 MWF 08:00 22 19 3  $\Box$ M Engl Comp: Classical  $10$  $\circ$  $10$ am-08:50 Literature am C 1063 ENGL 1163 B M 3.000 Engl Comp: Classical MWF 09:00 22  $220$ 10  $\circ$  $10$ am-09:50 Literature am  $\mathsf C$ 1064 ENGL 1163 C M 3.000 Engl Comp: Classical MWF 09:00 22  $25 - 3$ 10  $\overline{1}$  $\overline{9}$ Literature am-09:50 **am** Engl Comp: Classical  $\Box$ 1065 ENGL 1163 D M 3.000 MWE 11:00 22  $211$  $10$  $\overline{1}$  $\Theta$  $am-11:50$ Literature am  $\mathsf C$ 1067 ENGL 1163 F 3.000 Engl Comp: Classical MWF 12:00  $250$  $\circ$ M 25 10  $10$ pm-12:50 Literature pm  $\mathsf C$ 1068 ENGL 1163 G M 3.000 Engl Comp: Classical MWF 01:00 22 22 0 10  $\circ$ 10 Literature pm-01:50 pm  $\mathsf C$ MWF 01:00 1069 ENGL 1163 H 3.000 Engl Comp: Classical  $10$  $\Omega$  $10$ -M 22  $23 - 1$ pm-01:50 Literature pm. Engl Comp: Classical C 1070 ENGL 1163 I M 3,000 MWF 02:00 22  $220$ 10  $\circ$ 10

**\*Please note, CNR# 1065 appears to have 1 opening in the class. However, someone is on the Wait List. This means at one time the class was full. Therefore, students must Wait List to be considered for this section.**

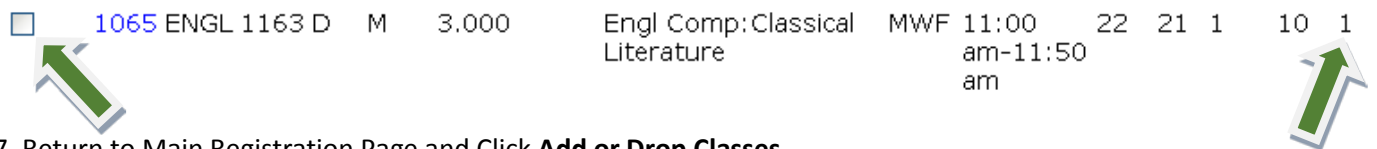

7. Return to Main Registration Page and Click **Add or Drop Classes**

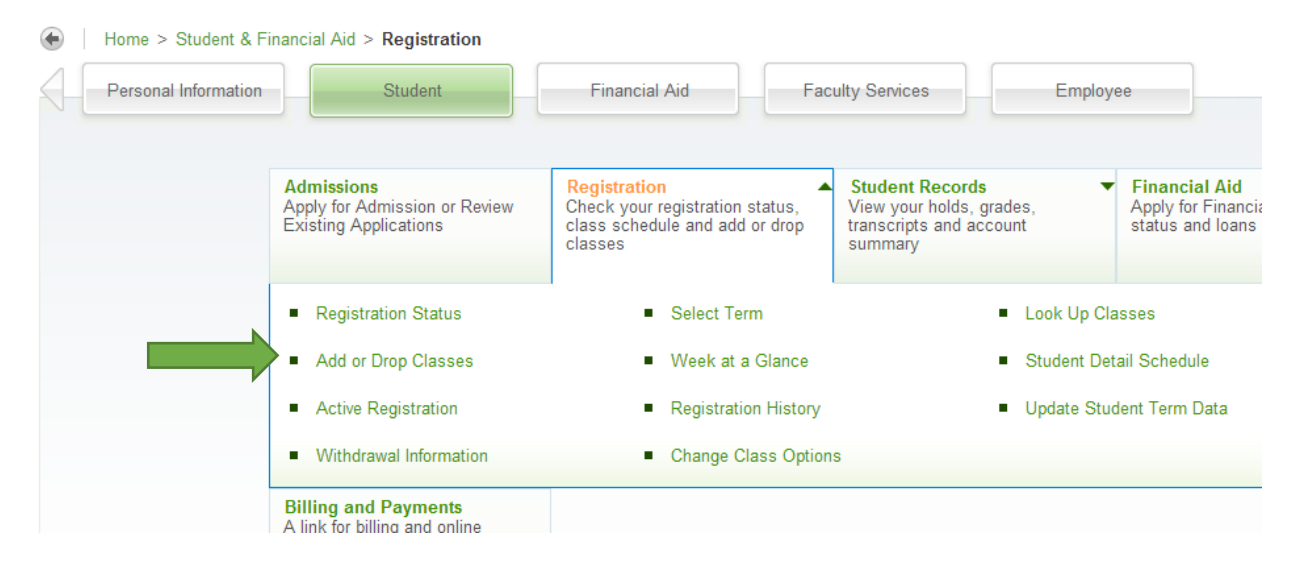

8. Enter **Alternate PIN**: (this is your enrollment PIN you will receive from your advisor) and Submit

 $\mathbf{R}$   $\mathbf{R}$   $\mathbf{r}$  Sea

 $\overline{9}$ 

## 9. Enter the **CRN Number** and Click **Submit Changes**

### Add Classes Worksheet

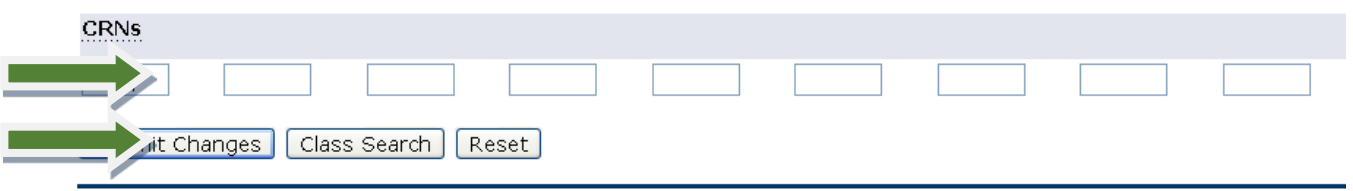

#### 10. Click the **Action** Dropdown and Select **Wait List.** Then Click **Submit Changes.**

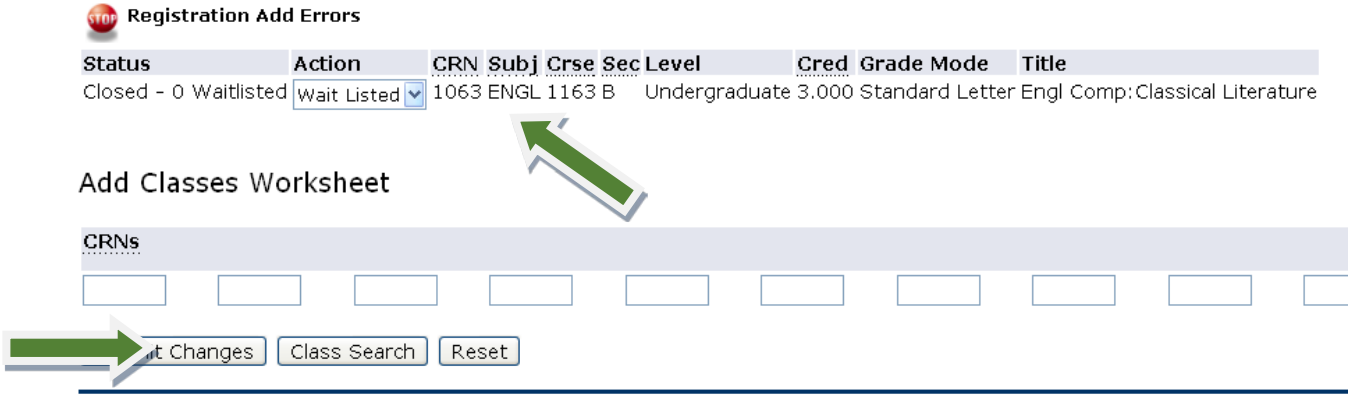

### 11. You are Wait Listed for your class.

# Current Schedule

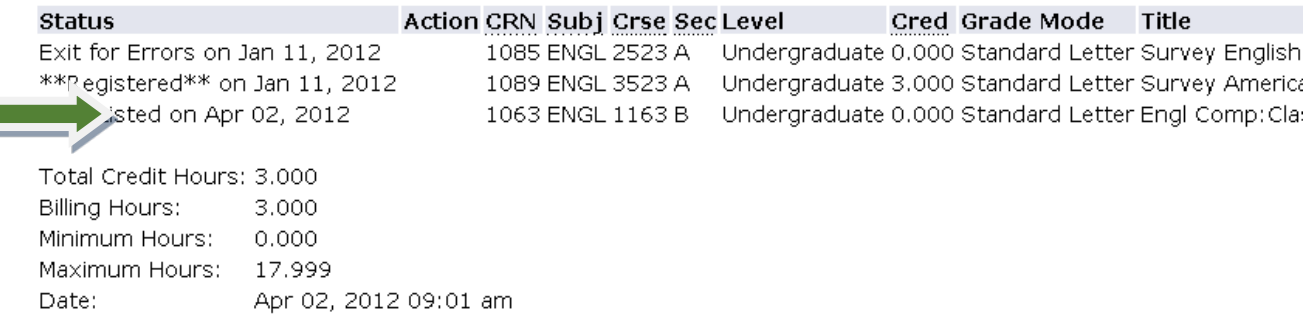

12. You must now **email the Professor** of your Wait-Listed class with **your name & ID#, your major, your classification, the class information, and your reason** for needing in that specific section.To find your Professor's email address, go to the **OBU Homepage** and Click **Directory** or to http://www.okbu.edu/businessaffairs/hr/staff\_directory.html

# If you do not email the Professor, you will not be considered for enrollment in the class. **DO NOT GO DIRECTLY TO THE PROFESSOR FOR A SIGNATURE.**

Being Wait-Listed for a class does not mean you are enrolled in the class. You will be notified by the Academic Center or your Professor if you are moved from the Wait-List to actual enrollment in the class. **DO NOT ATTEND A WAIT-LISTED CLASS.**